<span id="page-0-0"></span>Automating administrative tasks Grado en Informática 2023/2024 Departamento de Ciencias de la Computación y Tecnologás de la Información Facultad de Informática Universidad de Coruña

Antonio Yáñez Izquierdo

## Contenidos I

- 1 [Automating administrative tasks](#page-2-0)
- 2 [Shell scripting](#page-4-0)
	- ntroduction
	- **[basic scripting](#page-7-0)**
	- [operations](#page-15-0)
	- [conditional execution](#page-17-0)
	- [loops](#page-24-0)
	- $\blacksquare$  [text manipulation](#page-25-0)
	- [sed](#page-27-0)
- 3 [Schedulling execution of tasks: the cron and at commands](#page-36-0)

- [crontab files](#page-38-0)
- **[the crontab command](#page-43-0)**
- [the at command](#page-48-0)
- 4 [Monitoring system: logs](#page-49-0)

## <span id="page-2-0"></span>Contenidos II

- $\blacksquare$  [introduction: logs, logfiles and syslogd](#page-50-0)
- $\blacksquare$  [log configuration](#page-54-0)
- **n** [rotating of logs](#page-61-0)
	- [solaris logadm](#page-62-0)
	- **BSD** newsyslog
	- [linux logrotate](#page-70-0)

5 [Starting and stopping system services. boot scripts](#page-73-0)

**KORK EXTERNE PROVIDE** 

- system  $V$  init scripts
- $\blacksquare$ [linux](#page-80-0)
	- [devuan](#page-80-0)
	- [fedora linux](#page-84-0)
	- [debian](#page-88-0)
	- [ubuntu](#page-89-0)
- **■** [solaris](#page-90-0)
- [openbsd](#page-96-0)

## Contenidos III

# **n** [freebsd](#page-103-0)

[netbsd](#page-108-0)

K ロ ▶ K @ ▶ K 할 ▶ K 할 ▶ | 할 | ⊙Q @

## <span id="page-4-0"></span>[Automating administrative tasks](#page-4-0)

## <span id="page-5-0"></span>Automating

- **Many of the tasks of the system administrator must be carried** out more than once
	- **backups**
	- checking logs for errors
	- checking free space in partitions
	- $\blacksquare$  . . .
- **F** Fortunately most of them can be automated. There are two sides to this automation

- $\blacksquare$  writing *scripts* to perform the tasks
- **n** arranging for the *scripts* execution to be automated
- $\blacksquare$  checking the execution of tasks using the *logs*

<span id="page-6-0"></span>introduction basic scripting operations conditional execution loops text manipulation sed

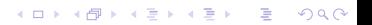

<span id="page-7-0"></span> $L$ [introduction](#page-7-0)

## Scripts and shells

- By script we usually refer to a plain text file with commands understandable by some interpreter: perl, python . . .
- **Unix shells (bash, csh, ksh, sh, tcsh**  $\ldots$ ) are, in fact, interpreters
- A shell script consists of some shell commands written in a text file to perform repetitive tasks that we usually could do directly from a terminal.

**KORKARYKERKER POLO** 

 $\blacksquare$  They can also be used to process text files

 $L$ [introduction](#page-7-0)

## Scripts and shells

- **They are widely used in Unix systems: initialization scripts,** installation scripts . . .
- We can classify shells in two groups, according to scripting syntax
	- sh-like shells: sh, ksh, bash, ash, dash
	- **csh-like shells**: csh, tcsh
- As it is more commonly used, we'll deal here with sh-like scripting

**KORK ERKER ADAM ADA** 

<span id="page-9-0"></span>[basic scripting](#page-9-0)

#### Structure of a shell script

 $\blacksquare$  Here we have a sample shell script #!/bin/sh

command1 command2 command3 ; command4 .... # this is a comment

 $\blacksquare$  The first line, after the symbols ' $\#!$ ', indicates which program is interpreting the script

K ロ ▶ K 個 ▶ K 할 ▶ K 할 ▶ 이 할 → 9 Q Q →

[basic scripting](#page-9-0)

#### Structure of a shell script

- We use one line for each command
	- we can also put more than one command in one line, separated by ';'

K ロ ▶ K 個 ▶ K 할 ▶ K 할 ▶ 이 할 → 9 Q Q →

- Gomments start with  $'#$ , an go to the end of the line
- $\blacksquare$  The script must have execution permission

[basic scripting](#page-9-0)

## Shell scripts: output and input

- $\blacksquare$  We can use the command **echo** to produce output: echo [-n] text
- $\blacksquare$  The -n option does not write and end of line
- $\blacksquare$  We can use 'read' to get input from the keyboard. Example echo -n "Enter directory name: " read DIR

**KORK ERKER ADAM ADA** 

[Shell scripting](#page-6-0)

 $L_{\text{basic scripting}}$  $L_{\text{basic scripting}}$  $L_{\text{basic scripting}}$ 

#### Shell scripts: variables

Variables:

- They need not be declared and are typeless
- A variable is identified by its name (Example:  $foo$ ), but we must use the symbol ' $\mathbf{S}'$ . to access its value (Example:  $\mathcal{F}$ foo).
- **Uppercase and lowercase letters are significant in variable** names
- Some variables are predefined (environment variables). For example **\$HOME**, which provides the user's home directory
- $\blacksquare$  To assign a value to a variable we use the symbol ' $\equiv$ ' without spaces before or after it. Example DIRECTORY=/usr/local/bin

**KORK ERKER ADAM ADA** 

 $L_{\text{basic scripting}}$  $L_{\text{basic scripting}}$  $L_{\text{basic scripting}}$ 

## Quotation marks

- Text can be surrounded by three different quotation marks, with very different meanings:
	- **simple quotes: 'Text'** Text is interpreted literally. No variables are substituted and no characters are interpreted.
	- **double quotes:" Text"** Variables are substituted and characters are interpreted.
	- **n** inverted quotes: 'Text' Variables are substituted and characters are interpreted, Text is interpreted as a command and executed. The value of 'Text' is the output of that command

FILE=/home/user/data

PRU='wc -l \$FILE'#wc -l \$FILE

PRU="wc -l \$FILE" #wc -l /home/user/data'

PRU= $\frac{1}{2}$   $\sigma$  -1  $\frac{1}{2}$   $\frac{1}{2}$ 

 $L_{\text{basic scripting}}$  $L_{\text{basic scripting}}$  $L_{\text{basic scripting}}$ 

## Command line arguments and special variables

- Command line arguments: they can be accessed inside a shell script as variables \$1...\$9.
- If there are more than 9 command line arguments we can use shift
- $\blacksquare$  ' $\clubsuit$  has the number of command line arguments the shell script has received
- '**\$\$'** pid of the shell executing the script
- '\$?' return value of last command executed
- 'SIFS' List of Internal Field Separator characters

<span id="page-15-0"></span> $L_{\text{basic scripting}}$  $L_{\text{basic scripting}}$  $L_{\text{basic scripting}}$ 

### Redirecting input, output and error

■ Standard input and output can be redirected to a file

- $\blacksquare$  > redirects standard output to a file.
- $\blacksquare$  < redirects standard input to a file.
- $\blacksquare$  >>redirects standard output to a file, appending the standard output to the existing contents of the file.

 $L_{\text{basic scripting}}$  $L_{\text{basic scripting}}$  $L_{\text{basic scripting}}$ 

## Redirecting input, output and error

- $\blacksquare > \&$  or 2 > Redirects the standard error to a file (depends on the shell)
- The standard output of one process can be redirected to the standard input of another process, thus communicating processes with the symbol '|'. Examples

**KORKARYKERKER POLO** 

```
$ 1s -1  | more
```
 $$ cat * .c | wc -1$ 

<span id="page-17-0"></span>L[operations](#page-17-0)

# Operating with expr

 $\blacksquare$  To perform operations we can use the command expr.

**EXPRESSION** prints to the standard output the result of EXPRESSION; EXPRESSION can be

- arg1 | arg2 arg1 if arg 1 not null or zero, otherwise arg2.
- arg1 & arg2 arg1 if arg1 is null or 0, otherwise arg2.
- arg1 < arg2 1 if arg1 < arg2, otherwise 0. Relational operators  $(<, <=, >, >=, =, !=)$  operate both on integers and on strings.

**KORKARYKERKER POLO** 

**arg1** + arg2. Aritmethic sum. (Other arithmetic operators: $-$ ,  $*,$   $/$ ,  $%$ ).

■ Example:

```
#!/bin/sh
x='expr 4 + 5'echo $x
```
[Shell scripting](#page-6-0)

L[operations](#page-17-0)

# Operating with let

In some shells (for example bash) we can use 'let' to calculate the result of operations

- Available operations are
	- **Basic arithmetic:**  $+$ ,  $-$ ,  $*$ ,  $/$ ,  $\%$
	- $\blacksquare$  Increment:  $id++$ ,  $-id$
	- Decrement: id-, -id
	- Exponential: \*\*
	- $\blacksquare$  Displacements: <<, >>
	- Gomparison:  $\lt$ ,  $>$ ,  $\lt$   $\lt$ ,  $>$ =
	- **Equal/not equal:**  $==$ **, !**=
	- Logic operators: &&, ||
	- Bit operators: &,  $\hat{ }$ ,  $\vert$
- Example:
	- #!/bin/sh
	- let x=4+5\*3
	- echo \$x

<span id="page-19-0"></span>[Shell scripting](#page-6-0)

 $\Box$  [conditional execution](#page-19-0)

#### Conditional execution: if

#### $\blacksquare$  if

**Allows conditional execution depending on one condition.** The syntax is if condition; then command1; command2; ... else command4; command5

**KORK ERKER ADA ADA KORA** 

fi

```
if condition1 then ....;
elif condition2 then .... ;
else .... fi
```
 $\Box$  [conditional execution](#page-19-0)

#### Conditional execution: case

#### **■** case

**Allows for executing different parts of code depending on the** value of a variable

```
case word in
pattern1) commands ;;
pattern2) commands ;;
....
esac
```
■ case compares the word with the patterns and executes the code corresponding to the FIRST pattern that matches. Pattern order is thus significant

K ロ ▶ K 個 ▶ K 할 ▶ K 할 ▶ 이 할 → 9 Q Q →

[Shell scripting](#page-6-0)

 $\Box$ <sub>conditional</sub> execution

#### Conditional execution: case

Example of the use of **case** case \$# in 0)  $\dots$ ........;; #no arguments 1)  $\dots$ ........;; #one argument \*) ........... ;; #otherwise... esac case \$1 start) ...... ;;  $stop)$  ..... ;; \*) echo use {start|stop} exit 0 ;; esac

**KORK ERKER ADAM ADA** 

**L**[Shell scripting](#page-6-0)

 $\Box$  [conditional execution](#page-19-0)

#### Shell scripting: **test**

**test** or [..]: It is used to test if certain conditions are met. The syntax is test EXPRESSION or [ EXPRESION ] (there are spaces between EXPRESSION and the square brackets)

**KORK EXTERNE PROVIDE** 

- **EXPRESSION** can be
	- '(EXP)' EXP is true
	- **T** ' ! FXP' FXP es false
	- 'EXP1 -a EXP2' both EXP1 and EXP2 are true
	- 'EXP1 -o EXP2' either EXP1 or EXP2 is true
- EXP can involve numbers, strings or files

[Shell scripting](#page-6-0)

 $\Box$  [conditional execution](#page-19-0)

#### Shell scripting: test

Some of the conditions **test** can perform on integers:

- $A eq B : equal$
- $A$  -ne B : not equal
- A -gt B : greater than
- $A It B : less than$
- $\blacksquare$  A -ge B : greater or equal than
- $\blacksquare$  A -lt B : less or equal than

<span id="page-24-0"></span>**L**[Shell scripting](#page-6-0)

 $\Box$  [conditional execution](#page-19-0)

#### Shell scripting:test

Some of the conditions **test** can perform on strings:

**KORK ERKER ADAM ADA** 

- $S = T : equal$
- $S := T : not equal$
- $\blacksquare$  -n S : checks if S exists and is not null
- $\blacksquare$  -z S : checks if length of S is 0

<span id="page-25-0"></span> $\Box$  [conditional execution](#page-19-0)

## Shell scripting: test

Some of the conditions test can perform on files

- $\blacksquare$  f1 -ef f2 : f1 and f2 have the same device and inode
- **f1** -nt f2 : f1 is newer than f2 (-ot for older)
- $\blacksquare$  -s file : file is of size greater than 0
- $\blacksquare$  -e file : file exists
- $\blacksquare$  -f file : file is a regular file
- $\blacksquare$  -d file : file is a directory
- $\blacksquare$  -b file : file is a block device
- $\blacksquare$  -c file : file is a character device
- $\blacksquare$  -h file : file is a symbolic link
- $\blacksquare$  -r file : file is readable.
- $\blacksquare$  -w file  $\cdot$  file is writable
- $\blacksquare$  -x file : file is executable (has execution permission)

**KORK EXTERNE PROVIDE** 

- $\blacksquare$  -u file  $\blacksquare$  file is a setuid file
- $\blacksquare$  -g file : file is a setgid file

<span id="page-26-0"></span>[Shell scripting](#page-6-0)  $L_{\text{loops}}$  $L_{\text{loops}}$  $L_{\text{loops}}$ 

#### Shell scripting: for and while

loops can be done in shell scripts with for and while

- **for** allows repeating a task a determined number of times for var in list; do command1; command2;.. done
- If we want to use a integer list of values, it can be generated with the **seq** command. Example

**KORK ERKER ADAM ADA** 

for i in 'seq 1 100'; do echo \$i; done

**Notai** while allows repeating a task until a condition is met while condition do command1; commando2; done

<span id="page-27-0"></span> $t$ [text manipulation](#page-27-0)

## Shell scripting: text manipulation

- Any external program can be called from a shell script. The most common ones called for text processing are cut, tr, sed, grep, paste, cat, echo .... They operate on the standard input and write to the standard output
	- **cut** allows to get certain parts o a text file by getting certain parts of each line.

cut -f field -d delimiter. Example: cut -f1,4 -d:

#### **tr** substitutes or eliminates characters

tr [CAR1] [CAR2].

Example:  $tr$   $a-z$   $A-Z$   $\leq$   $file$  changes lowercase to uppercase in file

Example:  $tr -s$  " " deletes repeated occurrences of the space character

[Shell scripting](#page-6-0)

 $t$ [text manipulation](#page-27-0)

## Shell scripting: **grep**

- **grep** allows to get certain parts o a text file by getting certain lines
- **grep** selects the lines on the file matching a pattern (regular expression)
- **grep** operates on its standard input (or in a file supplied as command line argument) and writes to its standard output cat file.txt | grep  $"$ [0-9]\+\.[0-9]\*"

**KORK ERKER ADAM ADA** 

<span id="page-29-0"></span>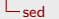

## Shell Scripting: sed

- sed is a non-interactive line editor
	- If it reads from the standard input or from a file supplied as command line argument
	- **Performs a series of operations on some of the lines of the file**
	- writes to the standard output
- If determines on which lines it must operate by the range or pattern it is supplied. If no range or pattern is upplied, it operates on all the lines.
- sed prints the lines as it is processing them. If we want sed to not print the line it is processing, we must use sed -n

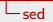

### Shell scripting: sed

■ We will only comment a few of sed operations

- **print lines:**  $\lceil \text{range} \rceil / \rho$  (to print only the selected lines sed -n)
- delete lines: [range]/d
- substitute strings: s/pattern1/pattern2/
- substitute characters: y/characters1/characters2/

substitution commands only change the first occurrence, if we want to make them global we must use 'g'. Example sed s/one/two/g  $\lt$  testfile substitutes one for two in file testfile

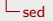

## Shell scripting: sed

#### **Line selection in sed**

- $\blacksquare$  /regexp/: lines that match regular expresion regexp
- $\Box$  \cregexpc:clines that match regular expresion regexp lineas que contienen la expresión regular regexp preceeded and followd by character 'c'

- n,~M: every **M** lines counting from line **n**
- $\blacksquare$  li,  $+M$ : line li and the following M lines. Ii can be a line number or a regular expression
- $\blacksquare$  li,~M: line **li** and the following lines up to an **M** multiple

#### [Shell scripting](#page-6-0)  $L_{\text{sed}}$  $L_{\text{sed}}$  $L_{\text{sed}}$

#### Shell scripting: sed examples

print lines [range]p

```
$sed -n 3,+4p <file
  #prints lines 3,4,5,6,7
$sed -n /que/p
  #prints lines containing 'que'
$sed -n /hello/,~3p < file
  # from the first line containing 'hello'
  # to the first 3 multiple
```
**KORK EXTERNE PROVIDE** 

#### [Shell scripting](#page-6-0)  $L_{\text{sed}}$  $L_{\text{sed}}$  $L_{\text{sed}}$

#### Shell scripting: sed examples

delete lines [range]d

```
$sed 3,+4d <file
  #deletes lines 3,4,5,6,7
$sed /que/d
  #deletes lines containing 'que'
$sed /hello/,~3d < file
  # from the first line containing 'hello'
  # to the first 3 multiple
```
**KORK EXTERNE PROVIDE** 

[Shell scripting](#page-6-0)  $L_{\text{sed}}$  $L_{\text{sed}}$  $L_{\text{sed}}$ 

#### Shell scripting: sed examples

■ substitute strings s/pattern1/pattern2/ \$sed s/hello/HOLA/ < file substitute characters y/caracteres1/caracteres2/ \$sed y/afk/JKL/ < file

**L**[Shell scripting](#page-6-0)  $L_{\text{sed}}$  $L_{\text{sed}}$  $L_{\text{sed}}$ 

#### other utilities

- $\blacksquare$  there are also many other programs that operate on text files. Some of them
- **head** selects the first part of a file (lines, chars...)

\$ head -15 < fil # the first 15 lines of file fil

- **tail** selects the last part of a file (lines, chars...)
	- \$ tail  $-20 \leq f$ il # the last 20 lines of file fil

**KORKARYKERKER POLO** 

 $\blacksquare$  wc counts lines, words, characters of a file
**L**[Shell scripting](#page-6-0)  $L_{\rm sed}$  $L_{\rm sed}$  $L_{\rm sed}$ 

# Shell scripting: functions

- **Modern shells allow their scripts to have functions.** The syntax to define a function is function\_name (){ executable sentences ...
	- }
- **a** a function can receive arguments. Inside a function, arguments are referred by the variables \$1, \$2 . . .
- $\blacksquare$  to invoke a function with arguments we call it as we would call a program with arguments from the command line
- **t** to return a value a function can **echo** the value so it can be assigned to a variable with inverted quoting marks ' or the \$() construct

[Shell scripting](#page-6-0)  $L_{\text{sed}}$  $L_{\text{sed}}$  $L_{\text{sed}}$ 

### Shell scripting: functions example

```
#!/bin/bash
suma (){
```

```
let result=$1+$2
echo $result
```
}

```
VAR<sub>1</sub>='suma 2 2'
VAR2=$(suma 2 3)
```
echo VAR1=\$VAR1' ' VAR2=\$VAR2

**KORK ERKER ADAM ADA** 

## <span id="page-38-0"></span>[Schedulling execution of tasks: the cron and at commands](#page-38-0)

crontab files the crontab command the at command

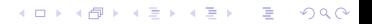

#### the cron service

- after we've made some *fabulous* scripts to perform our tasks we would like them to run autonomously
	- $\blacksquare$  we need not be logged in the machine to invoke the scripts we won't forget to run the scripts
- $\blacksquare$  the cron service takes care of this allowing us to
	- **E** arrange for scripts (or programs) to be run periodically
	- **a** arrange for scripts (or programs) to be run once at a certain time

<span id="page-40-0"></span> $L$ [crontab files](#page-40-0)

### crontab file

- $\blacksquare$  each user in the system has a crontab file that specifies the tasks he/she wants to be executed periodically
- $\blacksquare$  the location of this files varies from system to system
- some systems have a global system crontab file (typically /etc/crontab)
- $\blacksquare$  the cron service reads the files when it starts so the users must not edit these files directly.
	- **they must be edited with the command crontab -e which also** notifies cron that the files have changed

 $L$ [crontab files](#page-40-0)

### format of the crontab file

- **a** a crontab file consists of a series of lines; one line for each task
- $\blacksquare$  the format of one line is

minute hour day\_of\_month month weekday command arguments

 $\blacksquare$  in a global crontab file, each line has the format

minute hour day\_of\_month month weekday user command arguments

- lines starting with  $#$  are treated as comments
- some versions allow for environment variables to be set in the crontab file

**KORK ERKER ADAM ADA** 

 $L$ [crontab files](#page-40-0)

#### format of the crontab file

 $\blacksquare$  each of the time fields can have the following characters

- an integer (0 to 59 for minutes, 0 to 23 for hours, 1 to 31 for day of month, 1 to 12 for month, 0 to 7 for weekday)
- an \*, matching any value
- several integers separated by ',', thus specifying a discrete set of values

- two integers separated by '-' to specify a range
- some systems allow to specify a step with the character  $'$

 $L$ [crontab files](#page-40-0)

### format of the crontab file: example

■ the following line executes /sbin/backup.sh at 6:30 on days 1, 10, 20 each month, provided they are not a Saturday or Sunday

30 6 1,10,20 \* 1-5 /sbin/backup.sh

on some systems, the following line executes /usr/bin/check-for-updates every two hours on Sundays and **Wednesdays** 

0 \*/2 \* \* 0,3 /usr/bin/check-for-updates

on some systems, the following line executes /home/trump/do-and-say-something-stupid for user trump every minute from 9 to 21 every day

\* 9-21 \* \* \* trump /home/trump/do-and-say-something-stupid

 $L$ [crontab files](#page-40-0)

### location of the crontab files

- $\blacksquare$  if there exists a global crontab file it is located in /etc/crontab
- $\blacksquare$  the crontab file for a user is named after his/her login and its location can be usually found in the online manual page for the crontab command

**KORKARYKERKER POLO** 

 $\blacksquare$  this location is

linux /var/spool/cron/crontabs, /var/spool/cron solaris /var/spool/cron/crontabs openBSD /var/cron/tabs freeBSD /var/cron/tabs netBSD /var/cron/tabs

<span id="page-45-0"></span>[Schedulling execution of tasks: the cron and at commands](#page-38-0)

 $L$ [the crontab command](#page-45-0)

### the crontab command

- $\blacksquare$  the crontab command allows users to modify their crontab. users must not edit these files directly
	- crontab -e invokes a text editor to edit the user's crontab file. This editor can be specified with the EDITOR environment variable

**KORK ERKER ADAM ADA** 

- **n** crontab -l lists a user crontab
- **Crontab r** removes a user crontab

 $L$ <sub>[the crontab command](#page-45-0)</sub>

### cron.allow and cron.deny files

- **E** access of users to the cron facility can be controlled with the cron.allow and cron.deny files
- $\blacksquare$  each of this files has logins of users, one login per line
- **the cron.allow file takes precedence over the cron.deny file** 
	- $\blacksquare$  if it exists, users listed in this file are allowed to use the crontab command, the rest of the users are not
- the cron.deny is checked if the file cron.allow doesn't exist
	- $\blacksquare$  if it exists, users listed in this file are not allowed to use the crontab command, the rest of the users are
- In most of the systems, if neither file exists, all users are allowed to use the crontab command

 $L$ [the crontab command](#page-45-0)

### location of the cron.allow and cron.deny files

 $\blacksquare$  as usual, the location of these files can be usually found in the online manual page for the **crontab** command linux /etc/cron.allow and /etc/cron.deny solaris /etc/cron.d/cron.allow and /etc/cron.d/cron.deny openBSD /var/cron/cron.allow and /var/cron/cron.deny freeBSD /var/cron/cron.allow and /var/cron/cron.deny netBSD /var/cron/cron.allow and /var/cron/cron.deny

 $L$ [the crontab command](#page-45-0)

### other considerations

- on some systems, programs to be run via the **crontab** command must have their output redirected in order to prevent it from being lost.
- **h** however, on other systems, **cron** would mail the user the output of the program
- some systems provide the /etc/cron.d directory for software packages to install their crontab files there

**KORK ERKER ADAM ADA** 

 $L$ [the crontab command](#page-45-0)

### other considerations

- linux provides the /etc/cron.hourly, /etc/cron.dayly, /etc/cron.weekly and /etc/cron.monthly directories so that scripts can be placed there to be executed periodically
- on solaris, if neither file cron.allow nor cron.deny exists, the solaris.jobs.user authoritation is checked
- on solaris, cron manages its log directly. On linux and BSD it relies on *syslog* for that task
- **Figure FreeBSD** has the *periodic* utility used to run scrips at directories periodically. With this utility, the scripts at /etc/periodic/daily, /etc/periodic/weekly ... are treated similar to the /etc/cron.dayly, /etc/cron.weekly directories in linux

<span id="page-50-0"></span> $L$ [the at command](#page-50-0)

#### the at command

- $\blacksquare$  the at (or *batch*) command allows a user to submit a job for execution at a later time
- $\blacksquare$  the jobs are scheduled for execution once
- **cron** uses the files at.allow and at.deny to handle the authoritation to submit jobs, in a similar way as it does with the /etc/cron.allow and /etc/cron.deny files for the crontab command

### <span id="page-51-0"></span>[Monitoring system: logs](#page-51-0)

introduction: logs, logfiles and syslogd log configuration rotating of logs

K ロ ▶ K 個 ▶ K 할 ▶ K 할 ▶ 이 할 → 9 Q Q →

<span id="page-52-0"></span>[Monitoring system: logs](#page-51-0)

 $\Box$ [introduction: logs, logfiles and syslogd](#page-52-0)

### logs

- $\blacksquare$  a log is a description of an event that happened to a process in the system
- **E** although some programs can use and maintain their partigular log files it is usual the log daemon in the system (typically named syslogd) takes cares of the logs in a centralized way. (linux usually replaces syslog with another "more advanced" utility like syslog-ng or rsyslog)

- usually a  $log$  is a single line of text containing
	- time and date of the event
	- $\blacksquare$  the machine and service where it has originated,
	- $\blacksquare$  the type and severity of event

[Monitoring system: logs](#page-51-0)

 $\Box$ [introduction: logs, logfiles and syslogd](#page-52-0)

logfiles

- $\blacksquare$  a *logfile* is a file where the system stores the logs
- **u** typically is a plain text file containing one line per event
- **there can exist different files for different services**
- instead of logging to files, logs can also be sent to some device (for example a terminal), to users on the system or even to other systems on the network

[Monitoring system: logs](#page-51-0)

[introduction: logs, logfiles and syslogd](#page-52-0)

### location of logs files

- $\blacksquare$  the location of the log files varies from system to system. Nearly every system has them under the /var directory
- $\blacksquare$  the location of the files can also be defined by the system administrator. The following lines list the most often used default locations on different systems
- **I** linux: they are stored in /var/log/\*
- **solaris**: two generic locations: /var/adm/log/\*/var/log/\*. And plenty of particular locations /var/cron/log, /var/saf/\*, /var/lp/logs/\*, /var/svc/log

**KORKARYKERKER POLO** 

■ \*BSD: most of them are stored under /var/log/\*

[Monitoring system: logs](#page-51-0)

 $\Box$ [introduction: logs, logfiles and syslogd](#page-52-0)

syslogd

- syslogd is the daemon that takes care of the logs on the system
- **a** applications submit messages to syslogd
- syslogd reads its configuration file when it starts and decides what to do with the messages it receives
- $\blacksquare$  there are alternatives to syslogd, most of them used on linux systems: rsyslog, dsyslog, syslog-ng . . .

<span id="page-56-0"></span> $L$ [log configuration](#page-56-0)

# log configuration

- for syslogd (or any of its alternatives) to know what to do with the messages, it must be specified in its configuration file.
- this file is typically /etc/syslog.conf (/etc/rsyslog.conf if rsyslog is being used . . . )
- a log message is classified according to
	- its *facility*: which service has generated the log. One of a predefined list on the system.
	- its severity: how important the log is. One of a predefined list on the system.

 $L$ [log configuration](#page-56-0)

# syslog facilities

 $\blacksquare$  this are the more usual facilities on syslog auth security/authorization messages authpriv security/authorization messages (private) cron cron and at daemon system daemons without separate facility value ftp ftp daemon kernel kernel messages lpr line printer subsystem mail mail subsystem news USENET news subsystem syslog messages generated internally by syslogd(8) user generic user-level messages uucp uucp subsystem (obsolete)

 $L$ [log configuration](#page-56-0)

### syslog severities

 $\blacksquare$  this are the more usual severities on syslog emerg system is unusable alert action must be taken immediately crit critical conditions err error conditions warning warning conditions notice normal, but significant, condition info informational message debug debug-level message

 $L$ [log configuration](#page-56-0)

# syslog file format

- $\blacksquare$  each line of the file specifies what to do with some logs. Lines starting with  $#$  are treated as comments
- $\blacksquare$  the format of one lines is

selector <tab> action

- selector selects logs based on the facility and severity. It has the form facility.severity.
	- some systems accept the  $*$  as a wildcard for facility and/or severity
	- some systems also accept the format facility1,facility2.severity or facility1.severity1; facility2.severity2

 $L$ [log configuration](#page-56-0)

### syslog file format

- **E** action represents what must be done with the log selected by ' selector'. It can be one of the following
	- $\blacksquare$  write the log to a file. This is represented by the name of the file (starting with /). A log can also get sent to a device (for example a terminal) using the device name as the logfile
	- notify users. In this case, action is a comma separated list of users that would get the log provided they are logged in the system. Usually the symbol \* stands for all users

 $L$ [log configuration](#page-56-0)

## syslog file format

- send the log to another machine running syslogd. If action starts with @ the log is sent to the machine specified after the character @ (name or ip). logs coming from other machine do not get resent to another
- syslog uses port 514 over UDP, some syslog replacements allow the sending of logs using TCP. On those systems we typically would put in the configuration file @@name-or-ip of the machine receiving the log

cron.emrg;cron.alert @192.168.1.5 cron.alert root,cronmaster cron.err /var/log/cron-errors.log cron.\* /var/log/cron.log ##log over TCP, not available in every system cron.\* @@192.168.1.22

**KORK ERKER ADAM ADA** 

 $L$ [log configuration](#page-56-0)

### extensions

- $\blacksquare$  there are a number of functionalities that, although not standard, can be found on many systems, (specially on linux systems, where a great number of *syslogd* alternatives are available)
	- $\blacksquare$  the existence a directory (typically /etc/syslog.d) where different software packages can place their particular log configuration
	- $\blacksquare$  the possibility of, instead writing the logs to a file (or sending them to another machine), start a program and pass the log to its standard input

**KORK ERKER ADAM ADA** 

use of conditional sentences as actions. For example ifdef('LOGHOST', /var/log/syslog, @loghost)

<span id="page-63-0"></span> $L$ [rotating of logs](#page-63-0)

# rotating of logs

- $\blacksquare$  the problem with log files is that they keep growing in time. Large files use up a lot of disk space and are difficult to manage
- $\blacksquare$  the solution is to *rotate* the logs: create a new file once the log file has a certain size or a certain age.
- $\blacksquare$  there are several log rotating programs
- solaris **logadm** is the log rotating program supplied with solaris although logrotate can also be installed
	- bsd newsyslog is the default rotating program that comes with openBSD, netBSD and freeBSD
	- linux logrotate is the standard log rotating program

 $L$ [rotating of logs](#page-63-0)

# solaris logadm

logadm is the program for rotating the logs in solaris

- a it can be invoked without arguments, in which case it reads its configuration file, /etc/logadm.conf
- b it can be invoked with a log file as argument, in which case it rotates that  $log$  file (adding suffixes  $0, 1...$ )
- $\blacksquare$  the most common use is a), where it is started through crontab (typically once a day) and rotates the files specified in its configuration file
- $\blacksquare$  when invoked from the command line to rotate a single file, its syntax is

**KORKARYKERKER POLO** 

logadm options logfile

 $L$ [rotating of logs](#page-63-0)

# solaris logadm

 $\blacksquare$  the most common options when invoked with arguments are

- $\blacksquare$  -a command execute command after rotating the log file
- $\blacksquare$  -**b command** execute command before rotating the log file
- **-A age** delete versions of the file that have not been modified for the amount of time represented by age

- $\blacksquare$  -c instead of renaming the log file to rotate, copy it and truncate the original to zero length
- $\blacksquare$  -**C** count keep count files
- $\blacksquare$  -g grp use grp as the new logfile group
- $\blacksquare$  -m mod use mod as the new logfile mode
- **D** -**o owner** use owner as the new logfile uid
- p -p period rotate the file after *period*
- $\blacksquare$  -s sz rotate the file if its size is greater than sz

 $L$ [rotating of logs](#page-63-0)

## solaris logadm configuration file

- logadm si typically invoked without arguments through crontab
- $\blacksquare$  in this case it reads its configuration file, /etc/logadm.conf unless it is invoked with the  $-f$  config file option
- $\blacksquare$  the format of *logadm* config file is
	- lines starting with  $#$  are treated as comments
	- lines are in the format

logfile options

 $\blacksquare$  the options are expressed as they would be if *logadm* was invoked from the command line

**KORK ERKER ADAM ADA** 

 $L$  [rotating of logs](#page-63-0)

#### sample solaris logadm configuration file

```
# The format of lines in this file is:<br># <logname> <ontions>
        # <logname> <options>
# For each logname listed here, the default options to logadm
# are given. Options given on the logadm command line override
# the defaults contained in this file.
#
# logadm typically runs early every morning via an entry in
# root's crontab (see crontab(1)).
#
/var/log/syslog -C 8 -a 'kill -HUP 'cat /var/run/syslog.pid''
/var/adm/messages -C 4 -a 'kill -HUP 'cat /var/run/syslog.pid''
/var/cron/log -c -s 512k -t /var/cron/olog
/var/lp/logs/lpsched -C 2 -N -t '$file.$N'
/var/fm/fmd/errlog -N -s 2m -M '/usr/sbin/fmadm -q rotate errlog && mv /var/fm/fmd/errlog.0- $nfile'
/var/fm/fmd/fltlog -N -A 6m -s 10m -M '/usr/sbin/fmadm -q rotate fltlog && mv /var/fm/fmd/fltlog.0- $nfile'
smf_logs /var/svc/log/*.log -C 8 -s im -c
#
# The entry below is used by turnacct(1M)
#
/var/adm/pacct -C 0 -N -a '/usr/lib/acct/accton pacct' -g adm -m 664 -o adm -p never
#
# The entry below manages the Dynamic Resource Pools daemon (poold(1M)) logfile.
#
/var/log/pool/poold -N -s 512k -a 'pkill -HUP poold; true'
```
**KORK ERKER ADA ADA KORA** 

 $L$  [rotating of logs](#page-63-0)

# BSD newsyslog

- newsyslog is used in openBSD and freeBSD to rotate the logfiles when they reach a certain size or age
- rotated files are renamed  $.0, .1$ ...
- it is usually run by *cron* although it can be also be run manually
- $\blacksquare$  unless it is invoked with the  $-f$  config file its configuration file is /etc/newsyslog.conf
- $\blacksquare$  the granularity of the rotating time is determined on how often newsyslog is run

 $L$ [rotating of logs](#page-63-0)

# BSD newsyslog configuration file

- newsyslog configuration file is /etc/newsyslog.conf. It consists of lines, each line referring to a file to be rotated
- **blank lines are ignored, lines starting with**  $#$  **are treated as** comments

**KORK ERKER ADAM ADA** 

 $\blacksquare$  each line has the following format

logfile owner:group mode count size when flags

[rotating of logs](#page-63-0)

# openBSD newsyslog configuration file

- **If** logfile the log file being rotated
- **owner:group** (optional) the owner and group of the rotated file
- **numode** permissions of the rotated file
- **count** how many rotated files to keep
- **size** rotate when this size is reached  $(* or 0 to rotate only on)$ time)
- **u** when rotate when this age, or date is reached  $(*$  to rotate only on size)
- **flags** Z and J for compressing files, C to create the file if it does not exists, M for monitoring (a username or email address should be included as the next field to be notified the file has been rotated),  $\dots$

[rotating of logs](#page-63-0)

### sample openBSD newsyslog configuration file

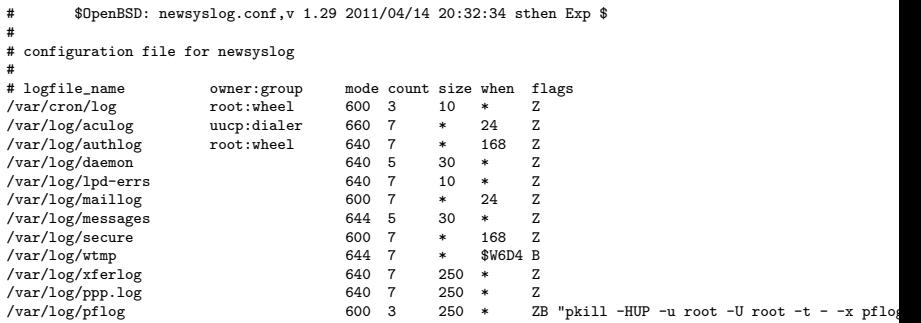
$L$ [rotating of logs](#page-63-0)

# linux logrotate

- **I** logrotate takes care of rotating, compressing, removing,... of log files in linux systems
- $\blacksquare$  it is usually run daily through cron
- operotate has its configuration file /etc/logrotate.conf
	- $\blacksquare$  it has some global options which can be overriden by per-file options
	- **s** specific options for some logfile can be specified in the format logfile { options

```
}
```
additional specific file configurations can be put in the logrotate configuration directory, specified in *logrotate* configuration file (typically /etc/logrotate.d)

[Automating administrative tasks](#page-0-0)

**L**[Monitoring system: logs](#page-51-0)

[rotating of logs](#page-63-0)

#### sample linux logrotate configuration file

```
# see "man logrotate" for details
# rotate log files weekly
weekly
# keep 4 weeks worth of backlogs
rotate 4
# create new (empty) log files after rotating old ones
create
# uncomment this if you want your log files compressed
#compress
# packages drop log rotation information into this directory
include /etc/logrotate.d
# no packages own wtmp, or btmp -- we'll rotate them here
/var/log/wtmp {
   missingok
   monthly
    create 0664 root utmp
    rotate 1
}
/var/log/btmp {
   missingok
   monthly
   create 0660 root utmp
    rotate 1
}
```
**KORK ERKER ADA ADA KORA** 

[Monitoring system: logs](#page-51-0)

[rotating of logs](#page-63-0)

# sample /etc/logrotate.d/apache

```
/var/log/apache2/*.log {
        weekly
       missingok
        rotate 52
        compress
        delaycompress
        notifempty
        create 640 root adm
        sharedscripts
        postrotate
                /etc/init.d/apache2 reload > /dev/null
        endscript
        prerotate
                if [ -d /etc/logrotate.d/httpd-prerotate ]; then \
                        run-parts /etc/logrotate.d/httpd-prerotate; \
                fi; \
        endscript
}
```
**KORK ERKER ADA ADA KORA** 

# <span id="page-75-0"></span>[Starting and stopping system services. boot scripts](#page-75-0)

K ロ ▶ K 個 ▶ K 할 ▶ K 할 ▶ 이 할 → 9 Q Q →

system V init scripts linux solaris openbsd freebsd netbsd

<span id="page-76-0"></span> $-$  [system V init scripts](#page-76-0)

#### boot process

- We've seen before the general boot procedure for a O.S.
- The kernel, after been loaded and having performed its initialization routines, starts the first user program in the system: init
- init checks the file /etc/inittab for the *runlevel* the system must be brought to, and after running the *scripts* in /etc/rcS.d it invokes the ones in/etc/rcN.d (where N is the runlevel) which will be starting the available services in that installation.

 $L_{\text{system}}$  V init scripts

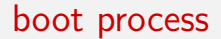

- A similar process is performed when the system is brought down to stop all the services in an ordenated way
- **The system has more than one predetermined configuration**  $\blacksquare$  each of them with its particular set of running services

K ロ ▶ K 個 ▶ K 할 ▶ K 할 ▶ 이 할 → 9 Q Q →

 $L_{\text{system}}$  V init scripts

# Init system: Runlevels

- Runlevels are configurations of services running in the system. When entering a runlevel, some services are started and some are stopped.
- We have 7 runlevels predefined, although that may be different on different systems. These runlevels typically are
	- 0: system halted.
	- 1: single-user mode
	- $\Box$  2: multi-user mode
	- 3: multi-user mode graphic environment
	- 4: Available.
	- 5: Available
	- 6: Reboot
- To change the runlevel we use telinit
- To get the current runlevel, we use runlevel

 $L_{\text{system}}$  V init scripts

## Init system: Runlevels

- $\blacksquare$  There is a directory where all the scripts necessary to start and stop services reside. It is usually /etc/init.d
- $\blacksquare$  These scripts accept several parameters, (typically start, stop, restart  $\dots$ ), to indicate which action we want to perform. This also allows us to start or stop a service at anytime
- For each runlevel there's a directory  $rcN.d$   $(rc0.d, rc1.d,$ rc2.d...) in /etc/, o in /etc/rc.d. This directory contains links to the actual scripts in /etc/init.d. This links are in the form

**KORKARYKERKER POLO** 

S00exim

K20ssh

 $L_{\text{system}}$  V init scripts

## Init system: Runlevels

- $\blacksquare$  The first letter (S or K) indicates whether the service is to be started  $(S)$  or stopped  $(K)$  in that runlevel.
- The number defines the order in which services are started (or stopped).
- **If** we want to perform actions at system startup or shutdown we only need to place an adequate script in the corresponding runlevel. (more correctly, we put the script in /etc/init.d and create the adequate links in /etc/rcN.d

4 0 > 4 4 + 4 = + 4 = + = + + 0 4 0 +

- **runlevel newlevel changes the runlevel to newlevel. For** example, to switch to single-user mode, we'd use
	- # telinit 1

 $L_{\text{system}}$  V init scripts

# System V init system

- System V init system was the init system of choice in previous solaris and linux systems
- From version 10, solaris has adopted the  $smf$  (Services Management Facilities) implementation, that we'll see later on
- **Many linux distros have (unfortunately) adopted systemd,** although there still some that use System V init system, even with some enhancements

**KORKARYKERKER POLO** 

<span id="page-82-0"></span> $L$ <sub>[linux](#page-82-0)</sub>

#### devuan insserv

- $\blacksquare$  devuan insserv is an extension to the system V style initialization files
- **Provides a more sophisticated control of the dependencies** among the initialization scripts
- Allows for parallel execution of the scripts
- Introduced in debian squeeze
- $\blacksquare$  insserv takes care of arranging for the scripts to be run at boot (or shutdown) time when appropriate
- The links to the *scripts* in /etc/init.d from the corresponding /etc/rcN.d directory are also automatically generated
- For example, to run anacron in the default runlevels # insserv -d anacron
- To get *anacron* not executed at system startup (also the links will be removed) **KORK ERKER ADAM ADA** 
	- $\mathbf{r}$  instead of the instead of the instead of the instead of the instead of the instead of the instead of the instead of the instead of the instead of the instead of the instead of the instead of the instead of the ins

 $L$ [linux](#page-82-0)

#### devuan insserv

- In order to use *insserv* the initialization *scripts* must have a specific format
- $\blacksquare$  boot facilities descriptions can be seen in /etc/insserv.conf or in the files at /etc/insserv.conf.d/
- A sample script header. To specify dependencies we can also use \$all o \$null

```
### BEGIN INIT INFO
# Provides: boot_facility_1 [ boot_facility_2 ...]
# Required-Start: boot_facility_1 [ boot_facility_2 ...]
                    boot_facility_1 [ boot_facility_2 ...]
# Should-Start: boot_facility_1 [ boot_facility_2 ...]
# Should-Stop: boot_facility_1 [ boot_facility_2 ...]
                    boot facility_1 [ boot_facility_2 \dots]
# X-Stop-After: boot_facility_1 [ boot_facility_2 ...]
# Default-Start: run_level_1 [ run_level_2 ...]
                    run level 1 \nvert frun level 2 \nvert ...]# X-Interactive: true
# Short-Description: single_line_description
                    multiline_description### END INIT INFO
```
 $L$ <sub>[linux](#page-82-0)</sub>

#### devuan insserv

Example of a simple *script* header for a system that gets started in runlevels 2,3,4,5 y S and stopped at runlevels 0, y 6

### BEGIN INIT INFO # Provides: cortafuegos # Required-Start: # Required-Stop: # Default-Start: 2 3 4 5 S # Default-Stop: 0 6 # Short-Description: Inicia o para el cortafuegos # Description: Rechaza conexiones de fuera del departamento que venga a un puerto distinto de 80 ### END INIT INFO

 $\blacksquare$  The easiest way to get a script executed at system startup is to have it included in /etc/rc.local

**KORK ERKER ADA ADA KORA** 

 $L$ <sub>[linux](#page-82-0)</sub>

#### devuan insserv

- alternatively we can use the command update-rc.d to enable or disable services
- **u** we can force the system into using the legacy mode (manual ordering of the scripts) by creating a file named .legacy-bootordering in the /etc/init.d directory

**KORK ERKER ADAM ADA** 

# touch /etc/init.d/.legacy-bootordering

 $L$ <sub>[linux](#page-82-0)</sub>

## fedora systemctl

- **F** fedora linux (together with its sister distro, red hat) were among the first distros to adopt systemd as its initialization system
- system services in fedora are controlled by systemd via the command systemctl
- $\blacksquare$  the command systemctl allows us to start, stop, restart, . . . what it calls units
- a unit can be of type service (daemon or process), socket (connection), device, mount (mount point) . . .

4 0 > 4 4 + 4 = + 4 = + = + + 0 4 0 +

- examples.
	- **To start telnet** 
		- # systemctl start telnet.socket
	- To stop telnet
		- # systemctl stop telnet.socket

 $L$ <sub>[linux](#page-82-0)</sub>

#### fedora systemctl examples

- examples.
	- $\blacksquare$  To enable telnet at system startup
		- # systemctl enable telnet.socket
	- $\blacksquare$  to disable telnet at system startup
		- # systemctl disable telnet.socket
	- to start the sshd service
		- # systemctl start sshd.service
	- $\blacksquare$  to disable sshd at system startup
		- # systemctl disable sshd.service

K ロ ▶ K 個 ▶ K 할 ▶ K 할 ▶ 이 할 → 9 Q Q →

- $\blacksquare$  to list what units we have available
	- # systemctl list-units

 $L$ [linux](#page-82-0)

#### fedora startup services

- **F** fedora still supports a legacy system V style services, although its /etc/init.d directory is not fully populated.
- $\blacksquare$  it is only for a few system services or for the user to add their own
- $\blacksquare$  we can add our own scripts to the /etc/init.d directory to have them started or stopped at boot time
- our scripts must understand the parameters start, stop, status, restart ...
- $\blacksquare$  the services can then be managed with ntsysv, chkconfig or system-config-services and started or stopped with the service command
- **h** however for the services to be managed this way, either hints to chkconfig must be provided or a LSB style stanza has to be included**KORKARYKERKER POLO**

 $L$ [linux](#page-82-0)

#### fedora startup services

 $\blacksquare$  example of chkconfig hints stating that the script can affect runlevels 2,3,4, and 5, and the links will be S20 or K80 # chkconfig: 2345 20 80 # description: This lines will appear as the description \ # of the service this script provides.  $\blacksquare$  LSB style stanza ### BEGIN INIT INFO

**KORK ERKER ADA ADA KORA** 

- # Provides: foo
- # Required-Start: bar
- # Defalt-Start: 2 3 4 5
- # Default-Stop: 0 1 6
- # Description: Foo init script

```
### END INIT INFO
```
 $L$ <sub>[linux](#page-82-0)</sub>

## debian and systemd

- As of version 8 (Jessie) debian has adopted (as other linux distros) systemd as its default procedure for system initialization
- $\blacksquare$  We still can use the scripts in /etc/init.d to start and stop services (which they do via the command systemctl)
- **the command systemctl allous us to start, stop, enable and** disable services
- The configuration of systemd is represented by links in the /etc/systemd directory
- $\blacksquare$  The switch to *systemd* has not been well received by many, if fact a fork of the debain project (without systemd) has been made; devuan (www.devuan.org)

 $L$ <sub>[linux](#page-82-0)</sub>

#### ununtu and systemd

- with debian's move to systemd, ubuntu has also adopted systemd as its init system
- ubuntu still retains system V style initialization scripts: a fully populated /etc/init.d
- services can be started and stopped the usual system V way /etc/init.d/service-name start; /etc/init.d/service-name stop
- services cal also be started and stopped with the service command ( service service-name start; service service-name stop
- both ways /etc/init.d ... and service ... are in turn calls to systemctl that has systemd actually start and/or stop the services.

<span id="page-92-0"></span>[solaris](#page-92-0)

## solaris smf

- **prior to solaris 10, services were started with the standard** System V initialization (*inittab*  $+$  /etc/init.d scripts)
- as this scripts run sequentially
	- $\blacksquare$  the boot process can take long
	- service dependencies must be known to run the scripts in the appropiate order

**KORK ERKER ADAM ADA** 

- **n** this has been addressed with the new  $smf$  (Service Management Facilities)
- services can also be configured the *old way*. These are referred as legacy services

[solaris](#page-92-0)

#### solaris boot process

- After control of the system is passed to the kernel, the system begins the last stage of the boot process: the init stage
- **n** init reads the file /etc/default/init to set variables that will get passed to its descendant processes, and reads the file /etc/inittab which tells which programs to start
- $\blacksquare$  it starts the svc.startd daemon which is responsible for starting and stopping other system services such as mounting file systems, configuring network devices . . . . svc.startd will also execute legacy run control (rc) scripts

[solaris](#page-92-0)

## solaris runlevels

starting with version 10, solaris doesn't use runelvels as such

- **the runlevel can still be got with the who -r command**
- the run level can still be changed with /sbin/init. for example
	- # /sbin/init 1

brings the machine to single user mode

 $\blacksquare$  it introduces the concept of *milestones*. A milestone is a special type of service that represents a group of services

**KORK ERKER ADAM ADA** 

[solaris](#page-92-0)

## solaris milestones

 $\blacksquare$  there are 3 milestone predefined

- svc:/milestone/single-user (more or less) equivalent to init S
- svc:/milestone/multi-user (more or less) equivalent to init 2

**KORK ERKER ADAM ADA** 

- svc:/milestone/multi-user-server (more or less) equivalent to init 3
- **n** there are also defined the milestones 'none' (maintenance mode, none services being run), and 'all', all services being run (default system run). For example:
	- # svcadm milestone none

enters system maintenance mode, and

# svcadm milestone all

restores normal system functioning

[solaris](#page-92-0)

## managing services

#### $\blacksquare$  the basic commands to manage services are

- svcs list all the services and their status. It also lists the legacy services
- svcs -l service name gets details on service name
- svcadm enable service name starts service name. service\_name will also get started the next reboot
- **svcadm disable service name** stops service name. service\_name will not get started the next reboot
- svcadm restart service name restarts service name
- svcadm disable -t service name stops service name. service name will get started the next reboot if it was supposed to do so
- svcprop service name displays service name properties

[solaris](#page-92-0)

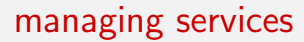

- services are defined by XML files in the directory /var/svc/manifest
- $\blacksquare$  the XML file of a service contains references to scripts that start and stop the service

**KORK ERKER ADAM ADA** 

 $\blacksquare$  these scripts are in /lib/svc/method

<span id="page-98-0"></span> $\n *openbsd*\n$  $\n *openbsd*\n$  $\n *openbsd*\n$ 

# openBSD boot

- $\blacksquare$  when the system starts up, after the kernel has performed its initialization routines, the init process is created. It runs the script /etc/rc
- $\blacksquare$ /etc/rc
	- $\blacksquare$  checks filesystems
	- reads configuration variables from  $/etc/rc.com$  and then from /etc/rc.conf.local

**KORK ERKER ADAM ADA** 

- configures the network with /etc/netstart
- runs /etc/rc.local
- $\blacksquare$  runs local and package scripts in /etc/rc.d
- when the system goes down it executes the script /etc/rc.shutdown

[openbsd](#page-98-0)

#### starting services in openBSD

■ to start a service provided in openBSD we set the appropiate variable in /etc/rc.conf.local (/etc/rc.conf should be left untouched and used as a guide). for example the following line in /etc/rc.conf.local

**KORK ERKER ADAM ADA** 

sshd\_flags=""

gets sshd started at system startup whereas

```
sshd_flags=NO
```
does not

[openbsd](#page-98-0)

## starting services in openBSD

- $\blacksquare$  to start services not provided with openbsd we can
	- a) start them directly form /etc/rc.local
	- b) place a script in /etc/rc.d and specify the name of the script in the variable  $pkg$ -scripts in /etc/ $rc$ .conf.local
		- $\blacksquare$  the standard scripts accept the parameters start, stop, restart, reload, check
		- **most of these scripts just call to /etc/rc.d/rc.subr that** takes care of processing the parameters. Sample sshd script in openbsd

**KORK ERKER ADAM ADA** 

```
#!/bin/sh
```

```
#
```
# \$OpenBSD: sshd,v 1.1 2011/07/06 18:55:36 robert Exp \$

daemon="/usr/sbin/sshd"

. /etc/rc.d/rc.subr

rc\_cmd \$1

 $\overline{\phantom{a}}$ [openbsd](#page-98-0)

#### openBSD securelevels

- **bsd systems do not have runlevels**
- $\blacksquare$  they have what it is called securelevels
- when the system boots it is in securelevel=0, also called insecure mode, In this mode
	- $\blacksquare$  all devices can be accesed as dictated by their permissions

**KORK EXTERNE PROVIDE** 

- system file flags may be changed with **chflags**
- **E** kernel modules may be loaded or unloaded

 $\n *openbsd*\n$  $\n *openbsd*\n$  $\n *openbsd*\n$ 

## openBSD securelevels

- **the file /etc/rc.securelevel dictates which securelevel must** be reached when the system boot has completed
- **the usual multiuser environment is securelevel**  $=1$ . At this level
	- securelevel may not be lowered
	- $\blacksquare$  raw devices of mounted file systems are read-only, independent of their permissions

**KORK ERKER ADAM ADA** 

- **E** kernel modules may not be loaded or unloaded
- certain system variables may not be changed
- $\blacksquare$  /dev/mem and /dev/kmem are not writable

[openbsd](#page-98-0)

### openBSD securelevels

- **the system also has another securelevel, securelevel**=2 o highly secure mode
- This level is like securelevel=1 and also
	- pf and nat rules can no be changed
	- all raw disk devices are read-only
	- $\blacksquare$  time can not be changed backwards or close to overflow

**KORK ERKER ADA DI VOLO** 

 $\overline{\phantom{a}}$ [openbsd](#page-98-0)

#### openBSD securelevels

- **there's also securelevel**=-1 which is exactly as securelevel=0, execpt that **init** will not try to raise the securelevel
- to raise the securelevel the *kern securelevel* variable must be set with sysctl
- only **init** may lower the securelevel
	- to enter securelevel=0, from a securelevel, SIGTERM must be sent to init

**KORK EXTERNE PROVIDE** 

<span id="page-105-0"></span> $L$  [freebsd](#page-105-0)

## freeBSD services

- **n** in freeBSD the scripts to start and stop services are located in the directory /etc/rc.d (/usr/local/etc/rc.d for services provided by packages)
- system services are controlled through variables defined in /etc/rc.conf. We can get the name of the variable controlling the execution of the service with the rcvar option of the service command

**KORKARYKERKER POLO** 

```
# service sshd rcvar
```

```
# sshd
```

```
sshd_enable="YES"
```

```
# (default="")
```
we can get the system to start sshd at boot with sshd\_enable="YES" in /etc/rc.conf

 $L$  [freebsd](#page-105-0)

## freeBSD services

- if the service is enabled we can start (or stop) it with # service sshd start
- $\blacksquare$  if the service is not enabled we can start it with
	- # service sshd onestart
- $\blacksquare$  to determine if it is running we use the status parameter to the service command

**KORK ERKER ADA DI VOLO** 

# service sshd status

 $L$  [freebsd](#page-105-0)

## freeBSD services

- should we want some task be performed at boot or shutdown time we can simply include it in the
	- $\blacksquare$  /etc/rc.local to get it run at boot time
	- $\blacksquare$  /etc/rc.shutdown to get it run at shutdown time
- we can also write a script and have it handled with rc.subr through the variables in /etc/rc.conf
- $\blacksquare$  the script should be placed in /etc/rc.d or in /usr/local/etc/rc.d
- **and outline of creating rc scripts can be found in** http://www.freebsd.org/doc/en\_US.ISO8859-1/articles/rc-scripting/

**KORKARYKERKER POLO**
$L$  [freebsd](#page-105-0)

# freeBSD securelevels I

- like openBSD freeBSD defines several securelevels. freeBSD defines 5
	- -1 Permanently insecure mode. This is the default initial value
	- 0 Insecure mode: Immutable and append-only flags may be turned off. All devices may be read or written subject to their permissions
	- 1 Secure mode: The system immutable and system append-only flags may not be turned off; disks for mounted file systems, /dev/mem and /dev/kmem may not be opened for writing. Kernel modules may not be loaded or unloaded.
	- 2 Highly secure mode: Same as secure mode, plus disks may not be opened for writing, except by the mount command whether mounted or not. Kernel time changes are restricted to less than, or equal to, one second.

 $L$  [freebsd](#page-105-0)

### freeBSD securelevels II

- 3 Network secure mode: same as highly secure mode, plus IP packet filter rules cannot be changed and pf configuration cannot be adjusted.
- the securelevel can be raised by root but it can not be lowered
- $\blacksquare$  it can be modified by changing the kern. securelevel variable
- $\blacksquare$  this can be done with the sysctl command or by specifying kern.securelevel=value in the /etc/rc.conf file

**KORK ERKER ADAM ADA** 

<span id="page-110-0"></span> $L_{\text{netbsd}}$  $L_{\text{netbsd}}$  $L_{\text{netbsd}}$ 

## netBSD services

- **n** in netBSD the scripts to start and stop services are located in the directory /etc/rc.d.
- Scripts provided by packages (for example, slim) are provided typically in /usr/pkg/share/examples/rc.d and should be copied to /etc/rc.d
- system services are controlled through variables defined in /etc/rc.conf. We can get the name of the variable controlling the execution of the service with the rcvar option of the service command or pass rcvar to the appropiate /etc/rc.d script

```
aso22-3 # service inetd rcvar
# inetd
$inetd="YES"
aso22-3 # /etc/rc.d/inetd rcvar
# inetd
$inetd="YES"
```
■ we can get the system to start inetd at boot with inetd=YES in /etc/rc.conf**KORK ERKER ADA DI VOLO** 

 $L_{\text{netbsd}}$  $L_{\text{netbsd}}$  $L_{\text{netbsd}}$ 

## netBSD services

- $\blacksquare$  if the service is enabled we can start (or stop) it with
	- # service inetd start
	- # /etc/rc.d/inetd start
- $\blacksquare$  if the service is not enabled we can start it with
	- # service inetd onestart
	- # /etc/rc.d/inetd onestart
- $\blacksquare$  to determine if it is running we use the status parameter to the service command

K ロ ▶ K 個 ▶ K 할 ▶ K 할 ▶ 이 할 → 이익 @

- # service sshd status
- # /etc/rc.d/inetd status

 $L_{\text{netbsd}}$  $L_{\text{netbsd}}$  $L_{\text{netbsd}}$ 

#### netBSD services

- should we want some task be performed at boot or shutdown time we can simply include it in the
	- $\blacksquare$  /etc/rc.local to get it run at boot time
	- $\blacksquare$  /etc/rc.shutdown to get it run at shutdown time
- we can also write a script and have it handled with rc.subr through the variables in /etc/rc.conf

**KORKARYKERKER POLO** 

 $\blacksquare$  the script should be placed in /etc/rc.d

 $L_{\text{netbsd}}$  $L_{\text{netbsd}}$  $L_{\text{netbsd}}$ 

### netBSD securelevels I

- like openBSD and freeBSD netBSD defines several securelevels. freeBSD defines 4
	- -1 Permanently insecure mode: This is the default initial value
	- 0 Insecure mode: The init process (PID 1) may not be traced or accessed by ptrace(2), systrace(4), or procfs. Immutable and append-only flags may be turned off. All devices may be read or written subject to their permissions
	- 1 Secure mode: All effects of securelevel 0. /dev/mem and /dev/kmem may not be written to. Raw disk devices of mounted file systems are read-only. Immutable and append-only file flags may not be removed. Kernel modules may not be loaded or unloaded. The net.inet.ip.sourceroute sysctl(8) variable may not be changed. Adding or removing sysctl(9) nodes is denied. The RTC offset may not be changed. Set-id coredump settings may not be altered. Attaching the IP-based kernel debugger, ipkdb(4), is not allowed. Device

 $L_{\text{netbsd}}$  $L_{\text{netbsd}}$  $L_{\text{netbsd}}$ 

#### netBSD securelevels II

'pass-thru' requests that may be used to perform raw disk and/or memory access are denied. iopl and ioperm calls are denied. Access to unmanaged memory is denied

2 Highly secure mode: All effects of securelevel 1. Raw disk devices are always read-only whether mounted or not. New disks may not be mounted, and existing mounts may only be downgraded from read-write to read-only. The system clock may not be set backwards or close to overflow. Per-process coredump name may not be changed. Packet filtering and NAT rules may not be altered

 $L_{\text{netbsd}}$  $L_{\text{netbsd}}$  $L_{\text{netbsd}}$ 

#### netBSD securelevels I

- the securelevel can be raised by root but it can not be lowered
- $\blacksquare$  it can be modified by changing the kern. securelevel variable
- $\blacksquare$  this can be done with the sysctl command or by specifying kern.securelevel=value in the /etc/rc.conf file

**KORK ERKER ADAM ADA**